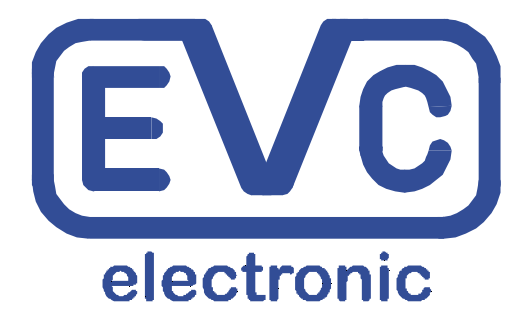

# **Bedienungsanleitung**

# **BSL100**

# **für Infineon Tricore™ Mikrokontroller**

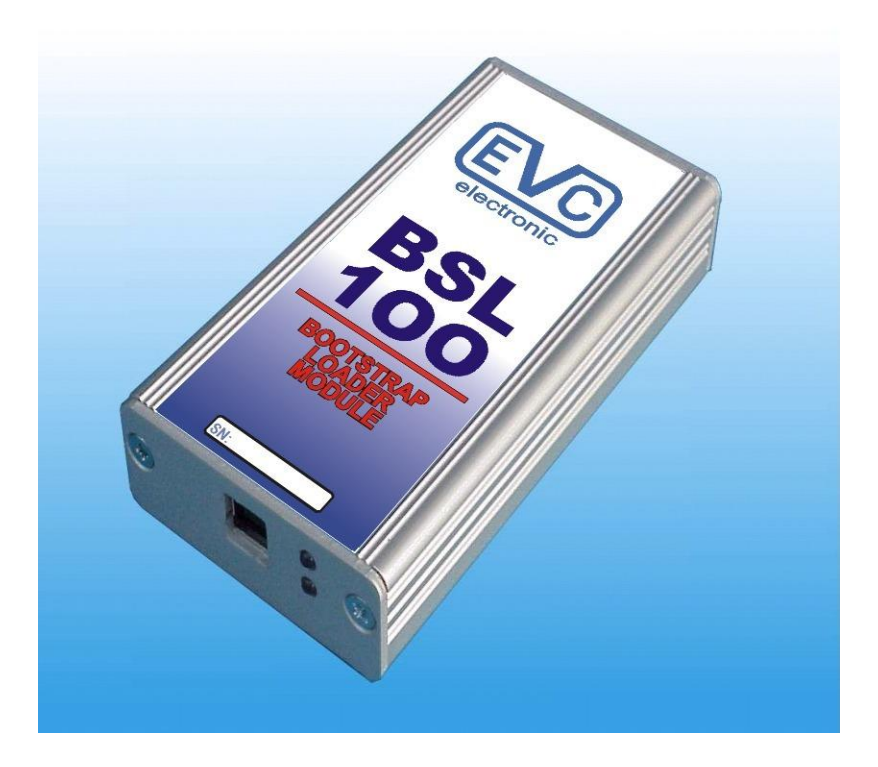

## **Inhaltsverzeichnis**

#### Thema

#### Seite:

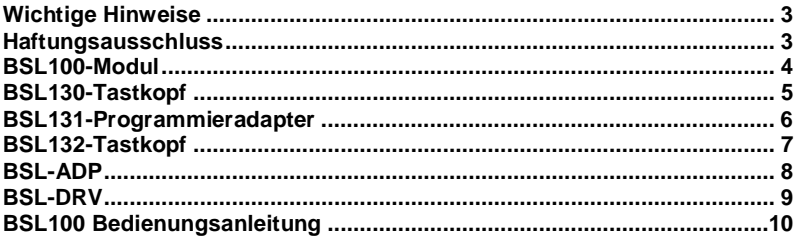

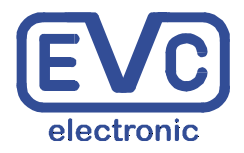

**EVC electronic GmbH** Am Pfauenzehnt 11a 46539 Dinslaken www.evc.de

Diese Bedienungsanleitung beschränkt sich auf die Beschreibung der aktuellen BSL Komponenten von EVC. Eine **kontinuierlich aktualisierte** Auflistung der Fahrzeuge, welche mit dem BSL System programmiert werden können, finden Sie unter folgendem Link:

#### **http://www.evc.de/de/product/bsl/type.asp**

Die zugehörige, **kontinuierlich aktualisierte** Auflistung der Steuergeräte, welche mit dem BSL System programmiert werden können, ist unter diesem Link zu finden:

**http://www.evc.de/de/product/bsl/ecu.asp**

#### **Haftungsausschluss**

**Das BSL100-Modul ist nur für die Benutzung durch qualifiziertes Fachpersonal vorgesehen.. Eine Gewährleistungspflicht unsererseits für direkte Schäden und Folgeschäden, die auf unsachgemäßem Umgang unseren Produkten beruhen, ist ausgeschlossen**.

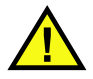

Um Schäden an dem Modul oder am Steuergerät zu vermeiden, lesen Sie sich bitte diese Bedienungsanleitung sorgfältig durch, bevor Sie das BSL100-Modul an einem Steuergerät in Betrieb nehmen!

**Ein Fehler in der Vorgehensweise kann zur Zerstörung des Steuergerätes führen!**

## **BSL100 Modul**

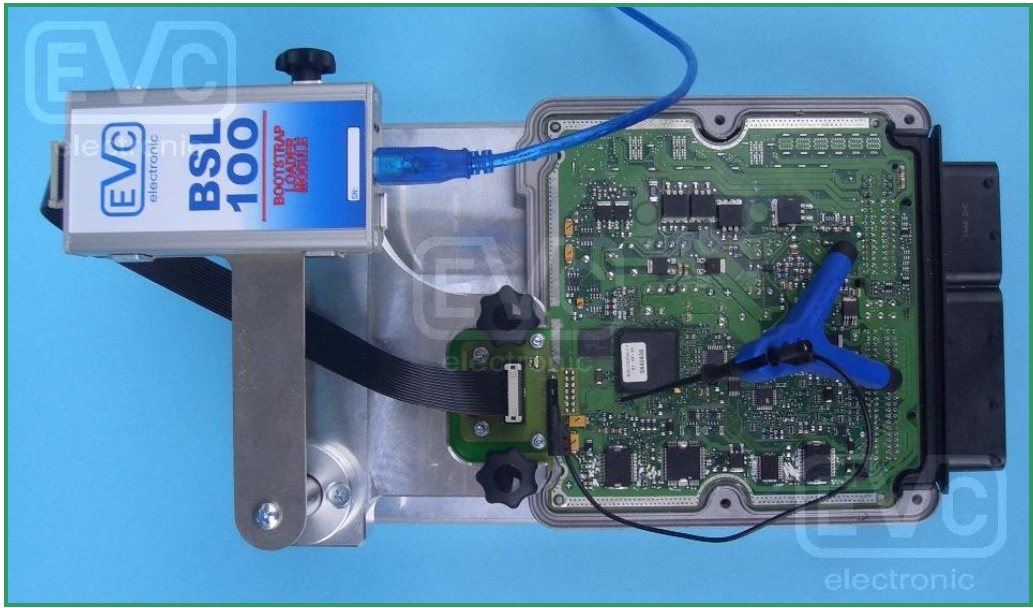

**Bild 1 Typische Geräteanordnung bei BOSCH-Steuergeräten: BSL100 Modul, BSL130 Tastkopf und Bootpin-Sonde.**

Verbinden Sie das BSL100- Modul immer zuerst über das USB-Kabel mit Ihrem PC oder Notebook.

Die untere der beiden blauen LEDs auf der Vorderseite des BSL100-Moduls beginnt nun zu blinken.

Die obere der beiden blauen LEDs zeigt an, daß eine Datenübertragung mit einem an das BSL100- Modul angeschlossenem Steuergerät stattfindet.

Das BSL100-Modul besitzt keine eigene Stromquelle. Es ist ein USB-Gerät und erhält seinen Strom über das USB-Kabel.

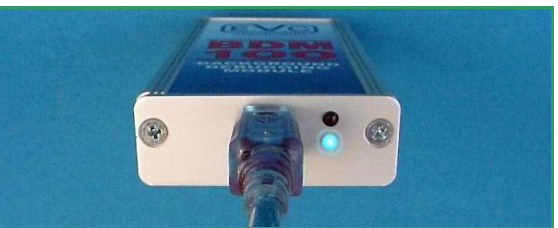

**Bild 2: Das BSL100-Modul wird immer zuerst mit dem USB-Kabel des PCs verbunden.**

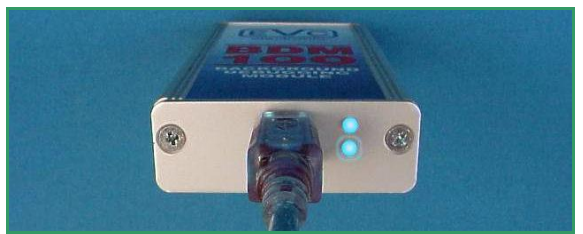

**Bild 3: Das BSL100-Modul hat die Verbindung zu einem Steuergerät hergestellt.**

#### **BSL130 Tastkopf**

Damit der Mikrokontroller des Steuergerätes in den seriellen Boot-Modus gebracht werden kann, ist es erforderlich, einen oder mehrere Kontakte auf der Platine mittels der Bootpin-Sonde zu kontaktieren.

Die Bootpin-Sonde wird dazu über die 2 mm Buchse auf dem BSL130 Tastkopf verbunden (Bild1).

Der BSL130 Tastkopf wird mit einem 12V Netzteil geliefert, welches über den BSL130 Tastkopf das Steuergerät mit Strom versorgt.

Das Schalten der Versorgungsspannung übernimmt dabei das BSL100 Modul. Eine rote LED auf der Oberseite des BSL130 Tastkopfes leuchtet auf, sobald das Steuergerät Strom erhält.

Bild 2 zeigt die Belegung des 14-poligen Pad-Arrays. Sowohl der CAN-Bus als auch die Stromversorgung werden hierüber geleitet.

Die übrigen Pads sind unbenutzt oder haben eine unbekannte Funktion.

Das Pad-Array befindet sich bei Steuergeräten von Bosch in den meisten Fällen in unmittelbarer Nähe des Platinenrands.

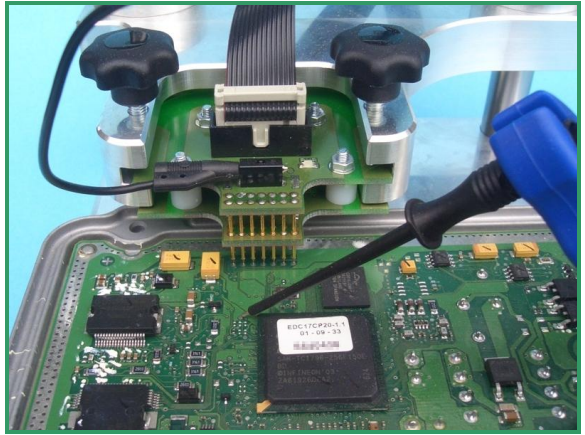

**Bild 1: Der BSL130 Tastkopf auf dem 14-poligen Pad-Array und die Bootpin Sonde (rechts).**

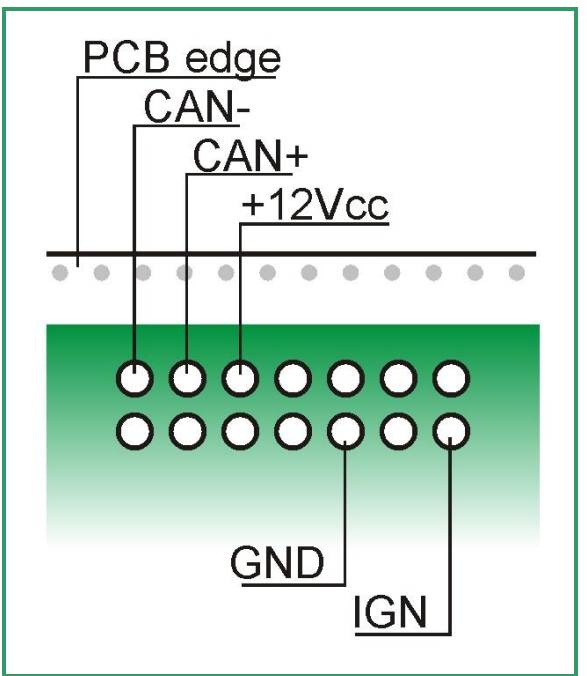

**Bild 2: Pinout des 14-poligen Pad-Arrays.**

## **BSL131 Programmieradapter**

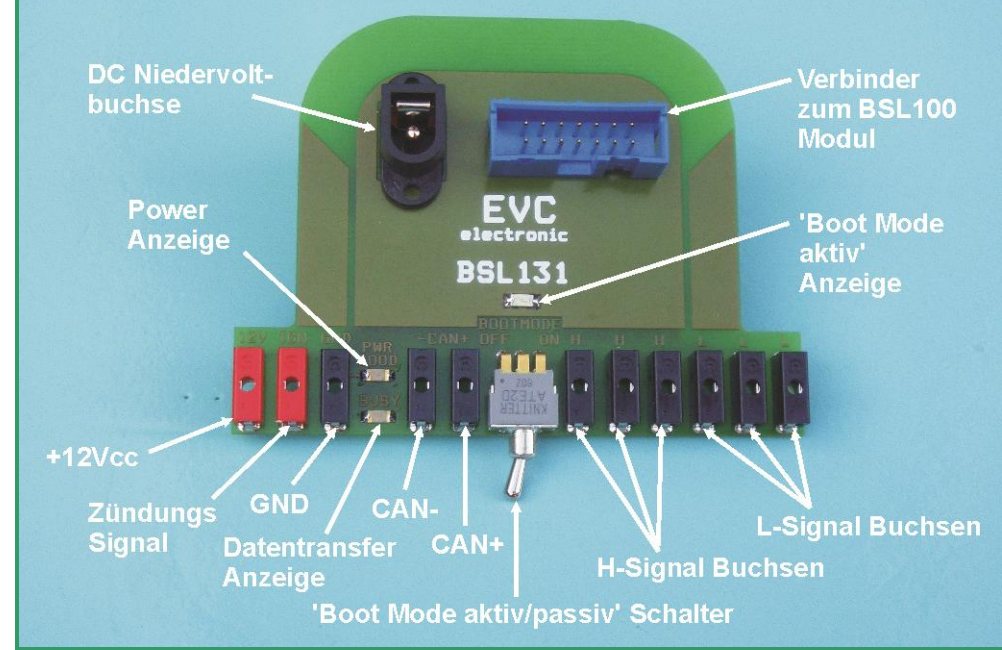

**Bild 1: Die Anschlüsse und Anzeigen des BSL131 Programmieradapters.**

Der BSL131 Programmieradapter wird für Steuergeräte benötigt, die entweder nicht über das Bosch-typische 14-polige Padarray verfügen, oder für Steuergeräte, bei denen mehrere Bootpins konfiguriert werden müssen.

Wie beim BSL130 Tastkopf, wird die Stromversorgung für das Steuergerät vom BSL100 Modul kontrolliert.

Die Verbindungen für die Stomversorgung und dem CAN-Bus wird durch die mitgelieferten Kabel und Abgreifklemmen an den Kontakten des Hauptsteck-verbinders hergestellt.

Zusätzliche Kabel und Tastspitzen mit 2-mm Stecksystem verbinden die Bootpins des Steuergerätes mit den H- oder L-Buchsen am BSL131 Adapter.

Mit dem Schalter auf dem BSL131 Adapter können die L- und H-Signalbuchsen hochohmig geschaltet werden.

**Bild 2: Hier ist ein MED17.5.5 Steuergerät am BSL131 Adapter angeschlossen worden.**  $\Rightarrow$ 

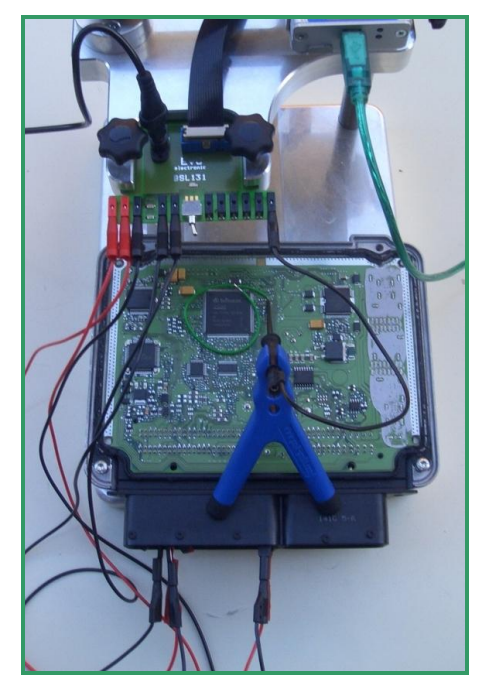

## **BSL132 Tastkopf**

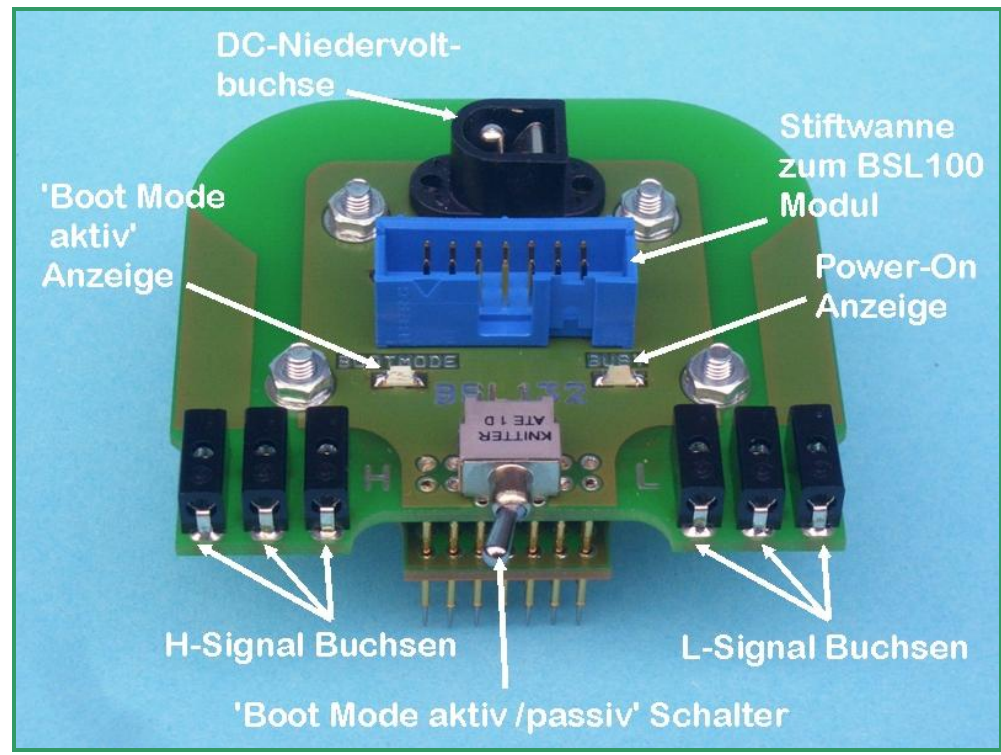

**Bild 1: Die Anschlüsse und Anzeigen des BSL132-Tastkopfes.**

Der BSL132 Tastkopf wird für Bosch-Steuergeräte benötigt, bei denen mehrere Bootpins konfiguriert werden müssen.

Wie beim BSL130 Tastkopf, wird die Stromversorgung für das Steuergerät vom BSL100 Modul kontrolliert.

Der BSL132 Tastkopf wird mit einem 12V Netzteil geliefert, welches über den BSL132 Tastkopf das Steuergerät mit Strom versorgt.

Separate Kabel und Tastspitzen verbinden die Bootpins des Steuergerätes mit den L- und H-Signalbuchsen am BSL132 Adapter.

Mit dem Schalter auf dem BSL132 Adapter können die L- und H-Signalbuchsen hochohmig geschaltet werden.

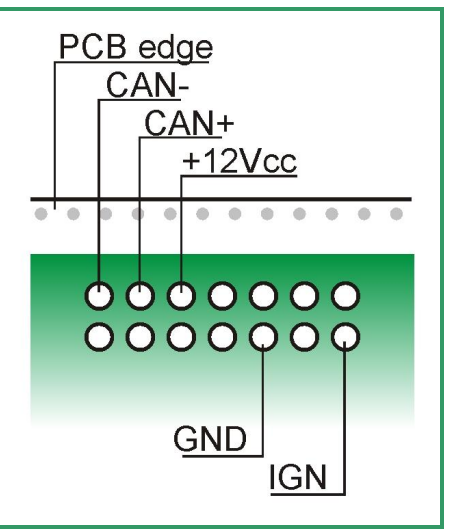

**Bild 2: Pinout des 14-poligen Pad-Arrays bei Bosch-Steuergeräten.**

### **BSL-ADP**

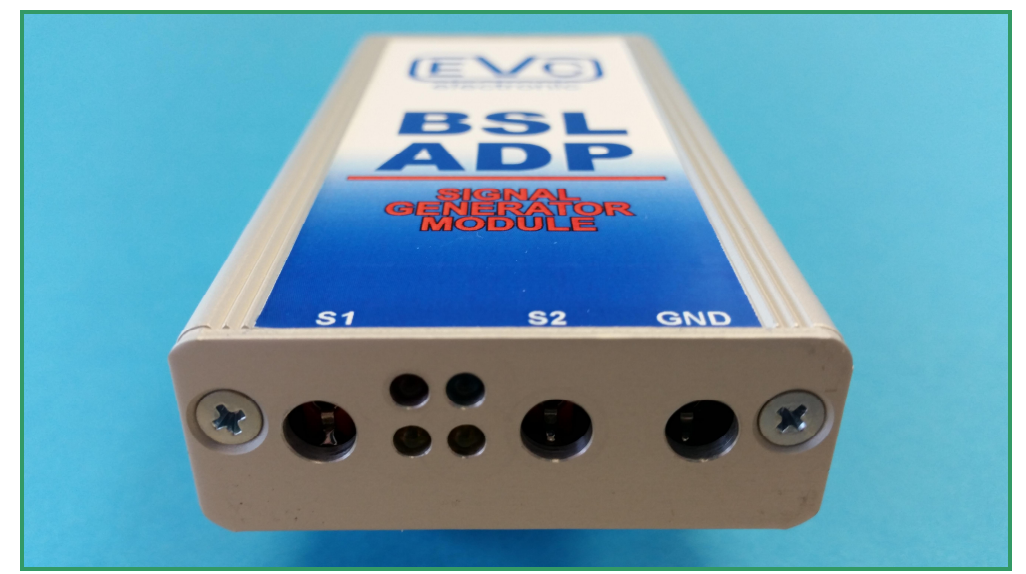

**Bild 1: Die Anschlüsse und Anzeigen des BSL-ADP Moduls.**

Das BSL-ADP ist ein Signalgenerator, der USBgesteuert zwei unterschiedliche Signale erzeugen kann. Diese Signale werden bei Bosch-Steuergeräten zumeist an die Signaleingänge für und Nockenwellengeber (Einlassseite) angeschlossen.

Mit Hilfe dieser Signale kann der Service-Mode des Steuergerätes aktiviert werden, in welchem wiederum das Passwort per BSL100 ausgelesen werden kann.

Zunächst ist die Herstellung der GND-Verbindung von BSL-ADP und Steuergerät erforderlich.

Bei Verwendung zusammen mit BSL131 müssen die kaskadierbaren 2mm-Stecker der schwarzen Kabel am Steuergerät oder am BSL131 verbunden werden.

Bei Verwendung mit BSL130 oder BSL132 muss der Masseanschluss des BSL-ADP direkt mit GND vom Steuergerät verbunden werden.

Die beiden Signale S1 und S2 werden mit jeweils einer Anschlussleitung und Klemmprüfspitze mit den entsprechenden Pins des Motorsteuergerätes verbunden. Die Lage bzw. Nummer dieser Pins wird auf unserer Website beschrieben: http://www.evc.de/de/product/bsl/ecu.asp.

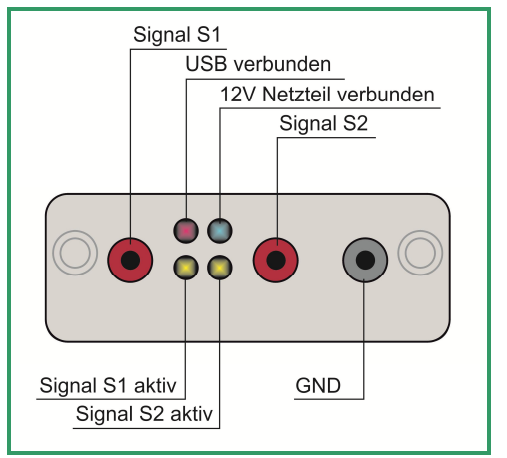

**Bild 2: Buchsen und LEDs am BSL-ADP Modul.**

Sind alle Verbindungen zwischen PC, BSL-ADP, BSL100, dem Steuergerät, sowie dem verwendeten Tastkopf hergestellt, öffnen Sie in Win-OLS ein Projekt (bzw. wählen Sie "Ein Steuergerät auslesen" mit BslToGo), wählen Sie dann die ADP-Option und folgen Sie den Anweisungen der Software.

#### **EVC electronic GmbH -8- BSL100 Manual**

## **BSL-DRV**

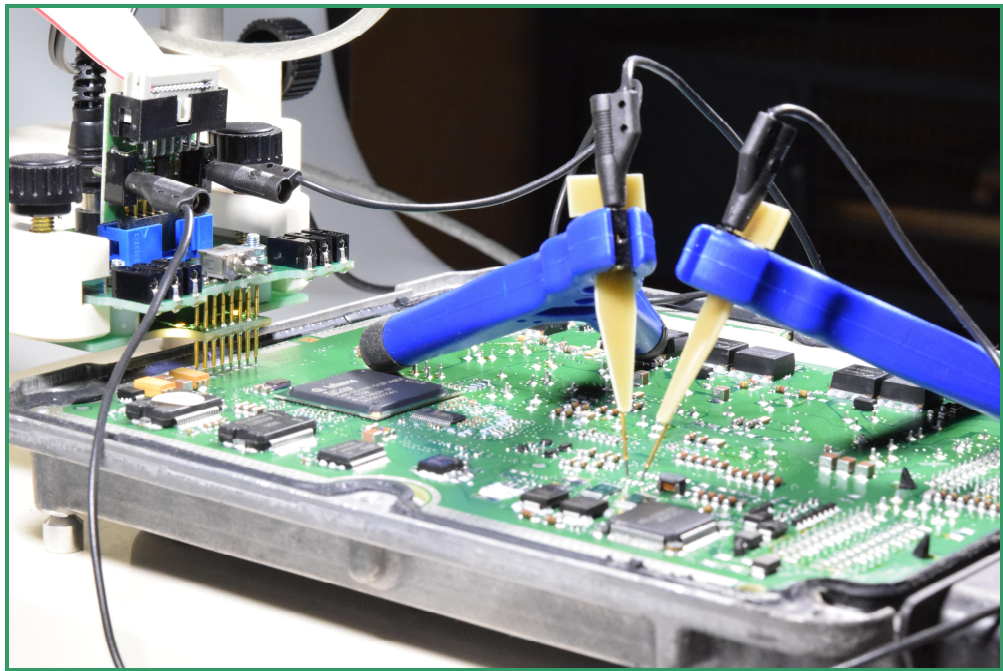

**Bild 1: Das BSL-DRV steckt hier auf einem BSL132 Tastkopf (links oben im Bild).**

Das BSL-DRV wird bei Steuergeräten benötigt, bei denen der CAN Bustransceiver nicht bestückt ist.

Hierzu wird das BSL-DRV auf einen BSL131 oder BSL132 Tastkopf aufgesteckt. Das 14 polige Flachbandkabel vom BSL100 wiederum führt zur Stiftwanne des BSL-DRV.

Durch die Verwendung zweier BSL-MPST Tastspitzen werden die TxD und RxD Signale vom Steuergerät auf das BSL-DRV geführt.

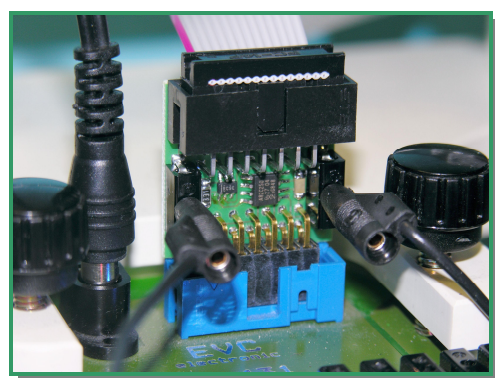

**Bild 2: Detailansicht des BSL-DRV. Hier sitzt es auf einem BSL131 Tastkopf.**

#### **BSL 100 Bedienungsanleitung**

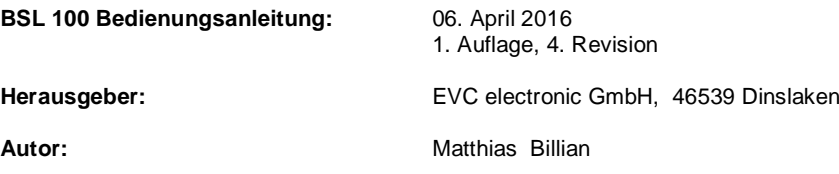

Obwohl wir bei der Erstellung dieser Bedienungsanleitung um größtmögliche Sorgfalt in allen Details bemüht waren, können wir einen fehlerfreien Inhalt dieser Bedienungsanleitung nicht garantieren.

Eine Gewährleistungspflicht unsererseits für Folgeschäden ist ausgeschlossen.

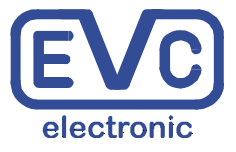

**EVC electronic GmbH Am Pfauenzehnt 11a 46539 Dinslaken www.evc.de**